## **Linking from an Image to Another Page**

To link from an image to another page

- 1. In the page you want to change, click **Edit**.
- 2. Insert the image as described in [Inserting an Image.](https://wiki.nci.nih.gov/display/WikiTrainFAQsTips/Inserting+an+Image)
- 3. Select the image. The image properties panel (a row of buttons) appears.
- 4. Click **Link**. The Insert link dialog box appears.
- 5. Specify the link destination as described in [Links.](https://wiki.nci.nih.gov/display/WikiTrainFAQsTips/Links)

We inserted the following example image and linked it to the NCIP web home page, as explained in the preceding steps.

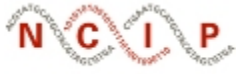

National Cancer Informatics Program